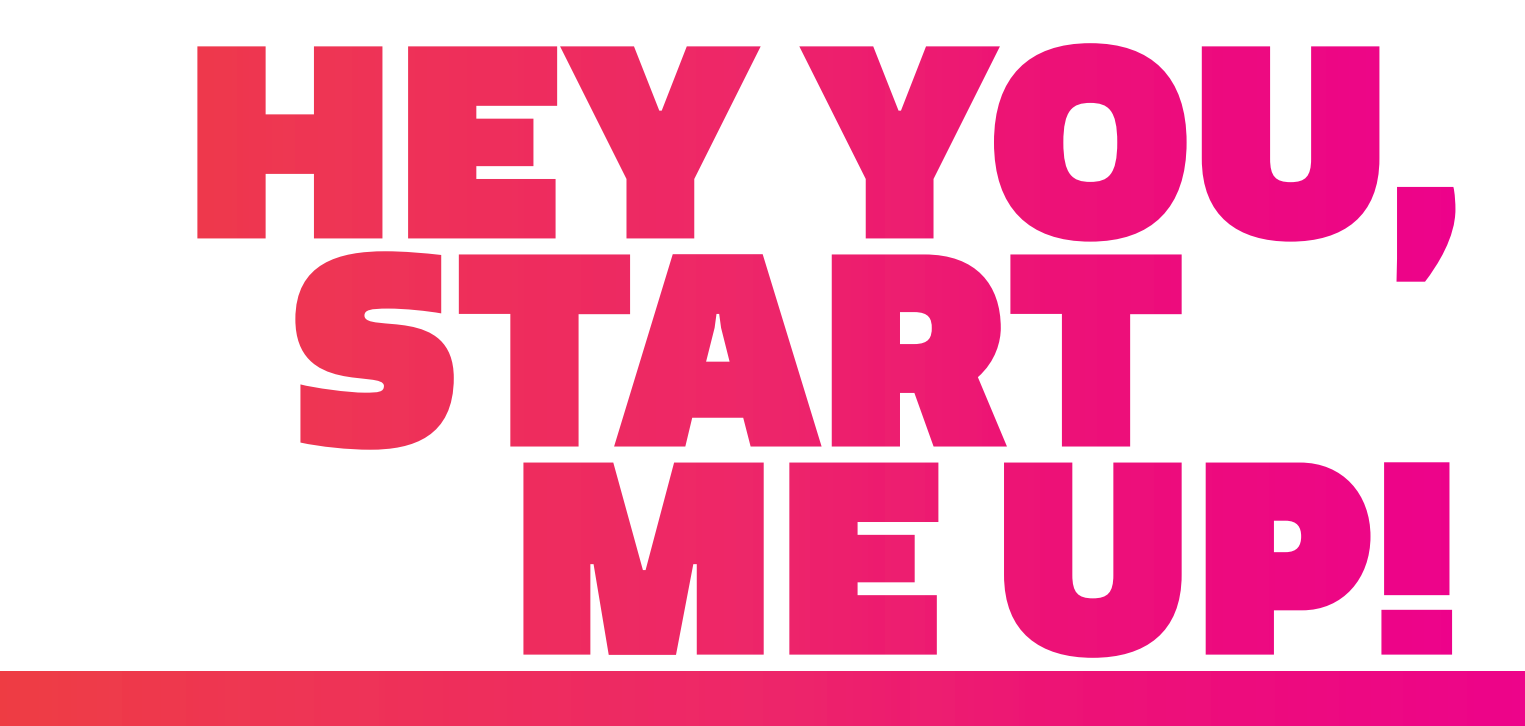

# **QUICK START GUIDE**

Share, inspire, have fun! With CTOUCH by your side.

**CTOUCH** 

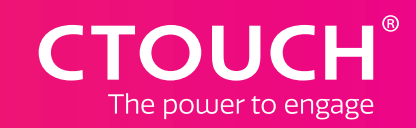

### **FIRST TIME INSTALLATION REMOTE CONTROL**

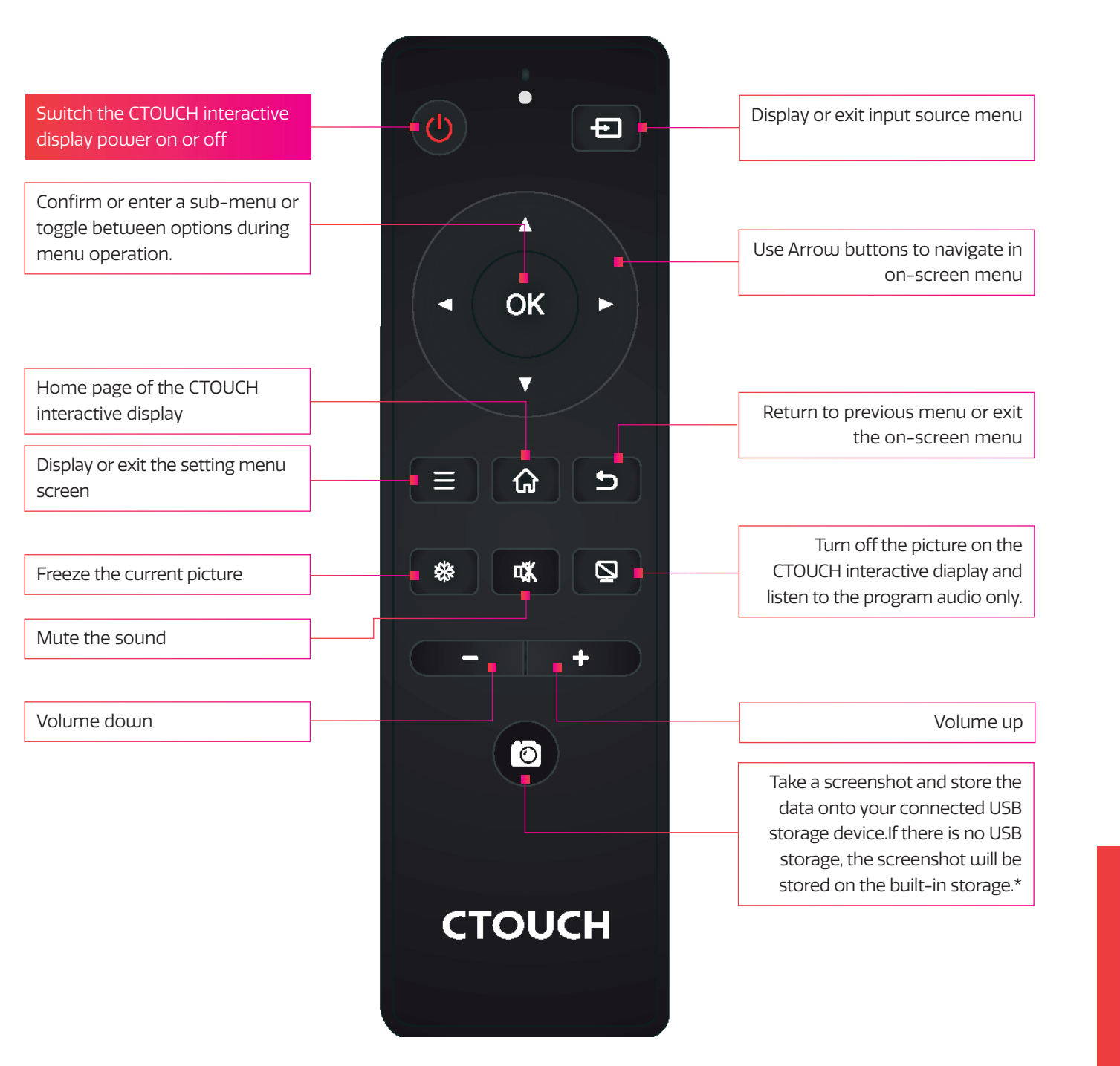

Select your location and press **NEXT** to go to the next page.

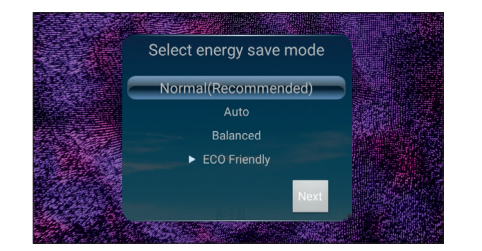

### **FIRST TIME INSTALLATION**

When turning on the CTOUCH display for the first time, the below shown installation menu pages will appear on the screen.

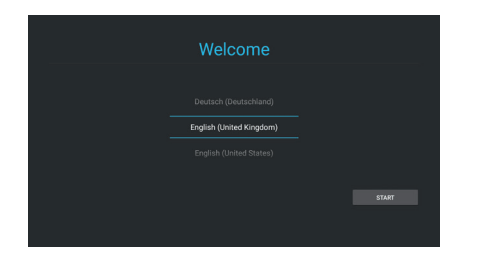

Select the desired menu language. Press **START** to go to the next page.

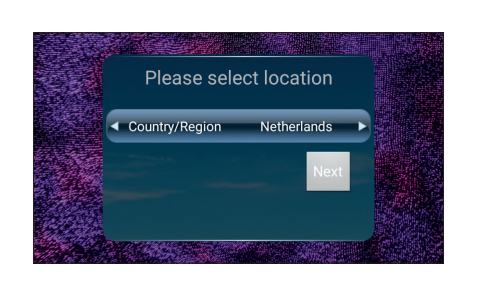

Select your required Energy Saving Mode and press **NEXT** to finish the installation.

#### **WIRED**

Plug the LAN-cable into the LAN-port on the bottom or side of the CTOUCH display, to connect to the internet.

#### **OTA UPDATE**

When you connect your display to the internet, a notification will appear when a new firmware update is available.

Depending on the model, it may happen that two notifications will appear. One of the notifications is for the firmware update of the display. The other notification will be for the update of the slide in module. Please make sure you update both, in order to update the whole system.

*Note:* A LAN-connection is required to update the display via OTA. If you do not have a LAN-cable available, you can update the display by using a USB device. Please contact your dealer for the USB update method firmware file.

### **OTHER QUESTIONS**

Press the CTOUCH home button and then press on the 'I"-icon to open the onboard manual.

Or visit *support.ctouch.eu*.

### **CONTROL PANEL**

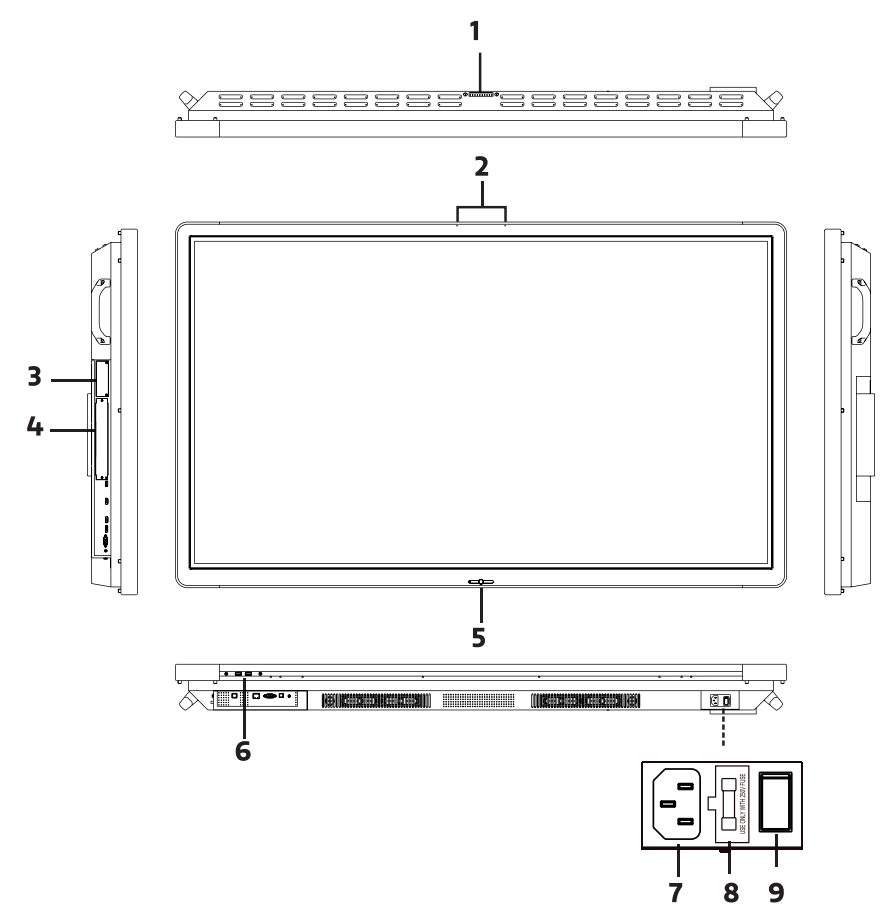

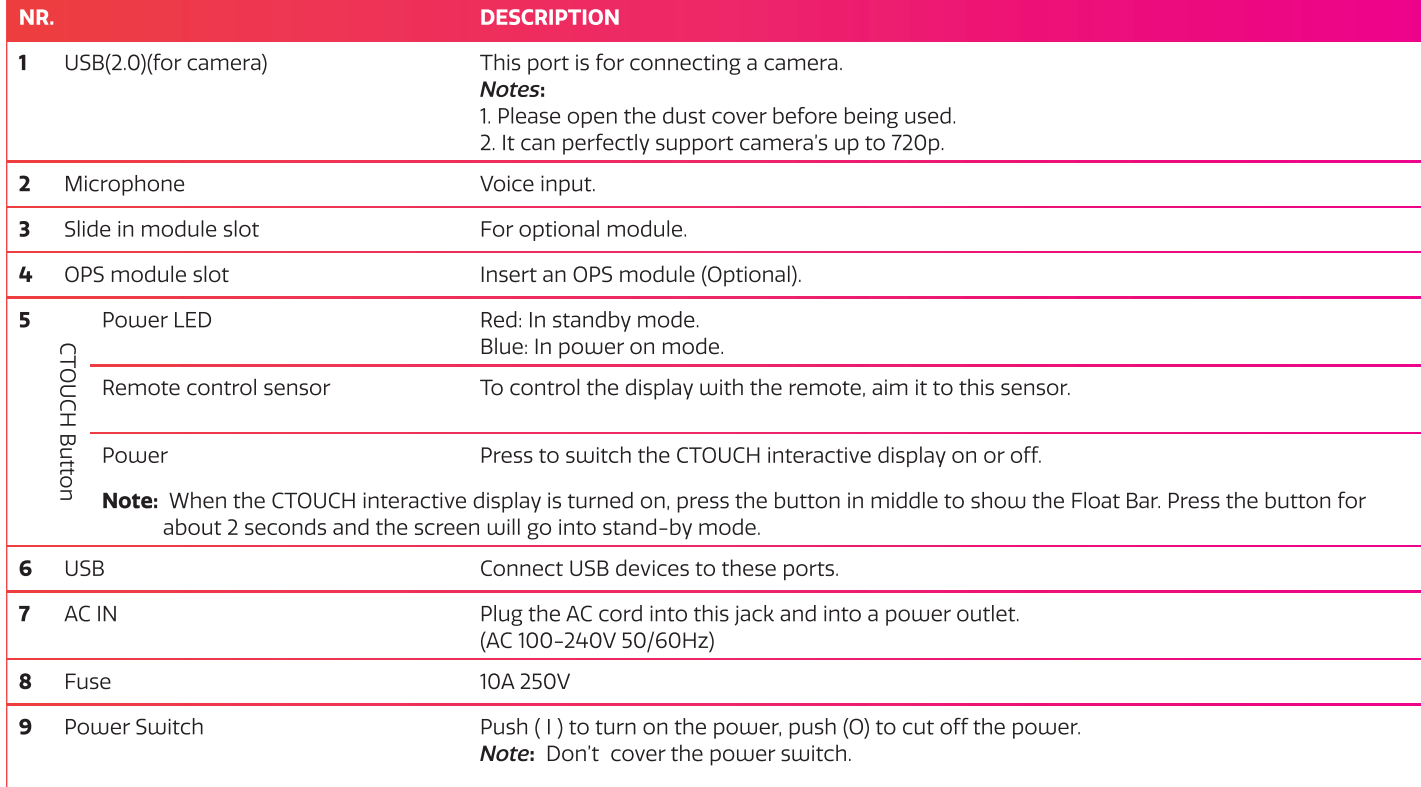

### **CONNECTION PANEL**

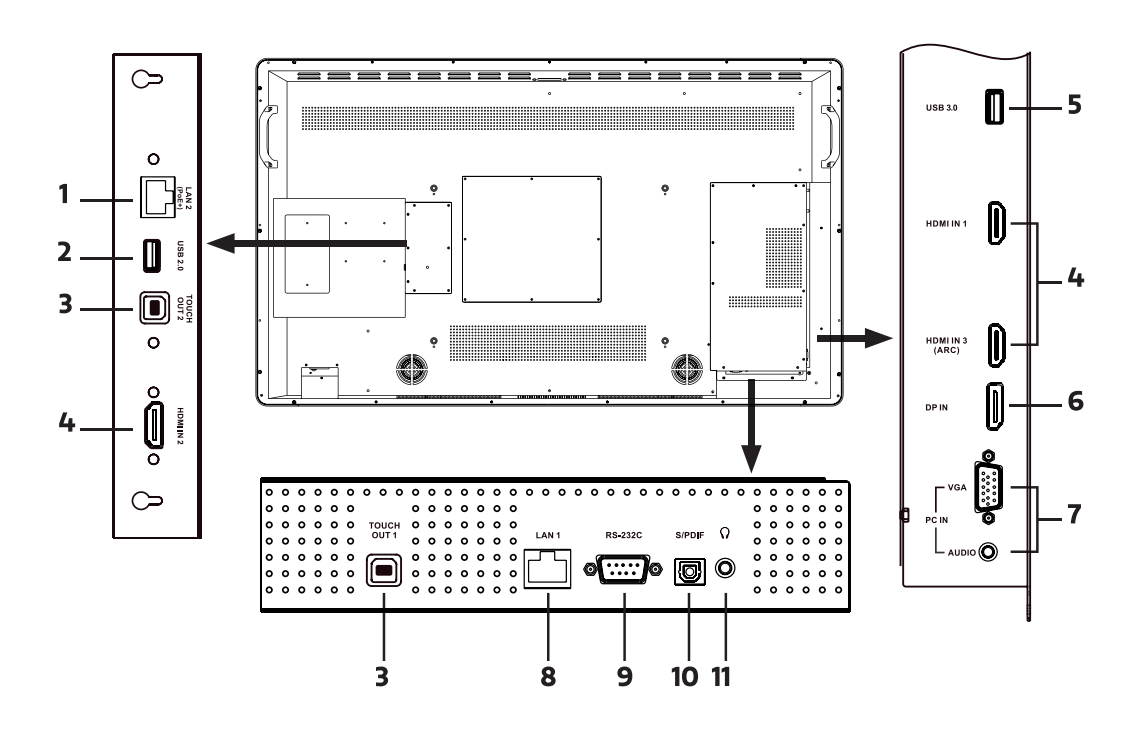

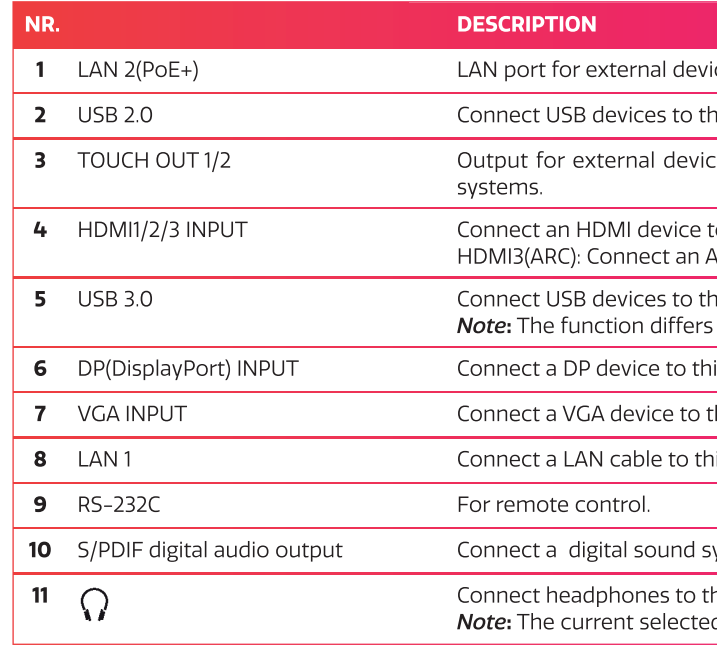

**Share, inspire, have fun!** With CTOUCH by your side.

## **POWER ON / OFF**

### ices (placed on the small VESA mount).

- his port.
- ces connected to HDMIx, DP or VGA ports which support touch
- to this HDMI port. ARC-enabled device to this HDMI port.
- his port.
- s depending on the model you have.
- is DP port.
- this VGA port.
- is LAN port.
- ystem to this S/PDIF jack.
- his jack.

d source is audible and internal speakers will be disabled.

#### TURNING THE CTOUCH INTERACTIVE DISPLAY ON OR OFF

- 1. Plug the power cord into an AC power outlet.
- 2. Switch the Power Switch on the CTOUCH interactive display on.
- 3. The display is in standby mode now. Wait a moment until the power indicator lights up, then press  $\bigcirc$  button on the remote or the CTOUCH button on the display, to turn the CTOUCH interactive display on.
- Note: The CTOUCH interactive display needs some time to shut off correctly before it can be switched on again. By interupting this proces the next start up can take longer.
- 4. Press  $\Phi$  button on the remote or the CTOUCH button on the display again, to turn the CTOUCH interactive display in standby mode.
- 5. Switch the Power Switch off to cut off the power completely.
- Note: If the CTOUCH display is on the VGA source and does not get any signal, it will go into stand-by mode after two minutes.
	- When the CTOUCH display is on others sources and does not get any signal, it will go into stand-by mode after 10 minutes.

### **CONNECTIONS**

- Make sure both the external device as well as the CTOUCH display are turned off, when connecting the external device to the CTOUCH display.
- Check the plugs at the ends of the cables to make sure that they are the correct type, before plugging them into the jacks of the CTOUCH interactive display.

Note: For an overview of the possible external connections, please refer to the CTOUCH user manual on your display. Or visit support.ctouch.eu

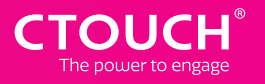